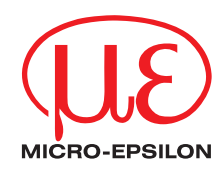

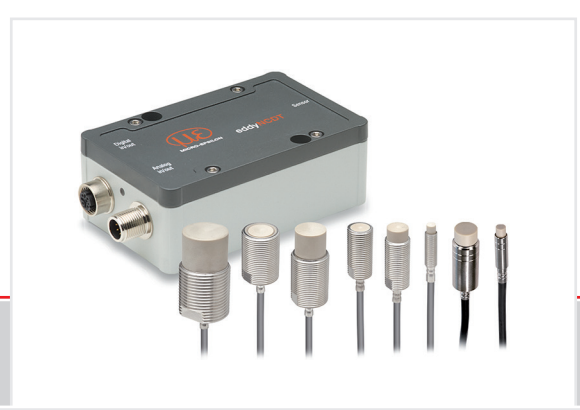

Benutzerhandbuch **eddyNCDT 3060/3061 eddyNCDT 3070/3071**

MICRO-EPSILON MESSTECHNIK GmbH & Co. KG Königbacher Str. 15

94496 Ortenburg / Deutschland

Tel. +49 (0) 8542 / 168-0 Fax +49 (0) 8542 / 168-90 e-mail info@micro-epsilon.de www.micro-epsilon.de

# **Allgemein**

### **Verwendete Zeichen**

In diesem Dokument werden folgende Bezeichnungen verwendet.

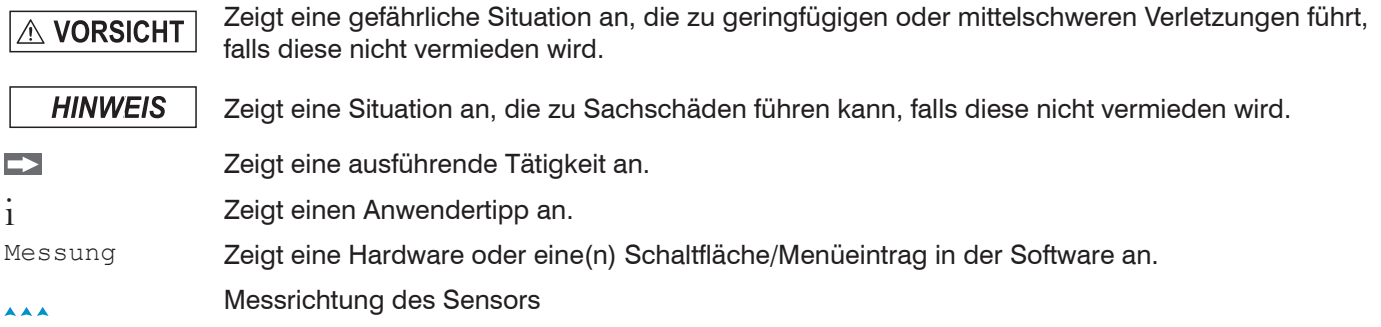

#### **Warnhinweise**

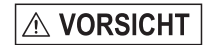

Schließen Sie die Spannungsversorgung und das Anzeige-/Ausgabegerät nach den Sicherheitsvorschriften für elektrische Betriebsmittel an.

> Verletzungsgefahr, Beschädigung oder Zerstörung des Sensors und/oder des Controllers

#### **HINWEIS**

Vermeiden Sie Stöße und Schläge auf den Sensor und den Controller.

> Beschädigung oder Zerstörung des Sensors und/oder des Controllers

Versorgungsspannung darf angegebene Grenzen nicht überschreiten.

> Beschädigung oder Zerstörung des Sensors und/oder des Controllers

Schützen Sie das Sensorkabel vor Beschädigung.

> Zerstörung des Sensors, Ausfall des Messsystems

### **Bestimmungsgemäße Verwendung**

- Das Messsystem ist für den Einsatz im Industrie- und Laborbereich konzipiert. Es wird eingesetzt zur
	- Weg-, Abstands-, und Verschiebungsmessung, Dickenmessung,
	- Positionserfassung von Bauteilen oder Maschinenkomponenten
- Das Messsystem darf nur innerhalb der in den technischen Daten angegebenen Werte betrieben werden.
- Setzen Sie das Messsystem so ein, dass bei Fehlfunktionen oder Totalausfall des Sensors keine Personen gefährdet oder Maschinen beschädigt werden.
- Treffen Sie bei sicherheitsbezogener Anwendung zusätzlich Vorkehrungen für die Sicherheit und zur Schadensverhütung.

### **Bestimmungsgemäßes Umfeld**

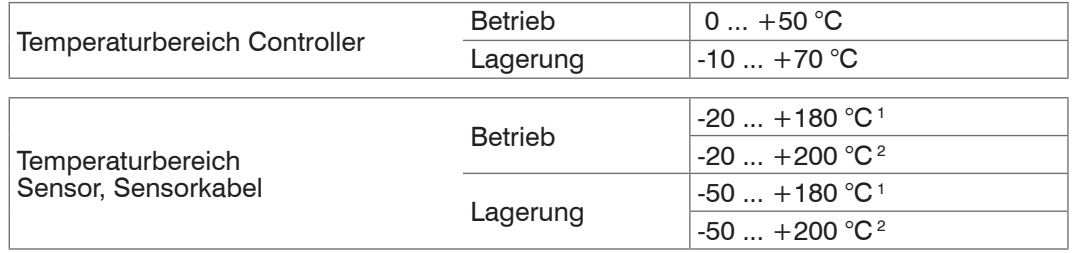

Schutzart IP 67 (angeschlossen) Luftfeuchtigkeit 5 - 95 % (nicht kondensierend) Umgebungsdruck Atmosphärendruck

1) Temperaturangaben gelten für ES-S04, ES-U1, ES-U1-T

2) Temperaturangaben gelten für Standardsensoren

## **Systemaufbau, Anschlussmöglichkeiten**

Die Spannungsversorgung und Signalausgabe erfolgen über Steckverbinder an der Vorderseite des Controllers.

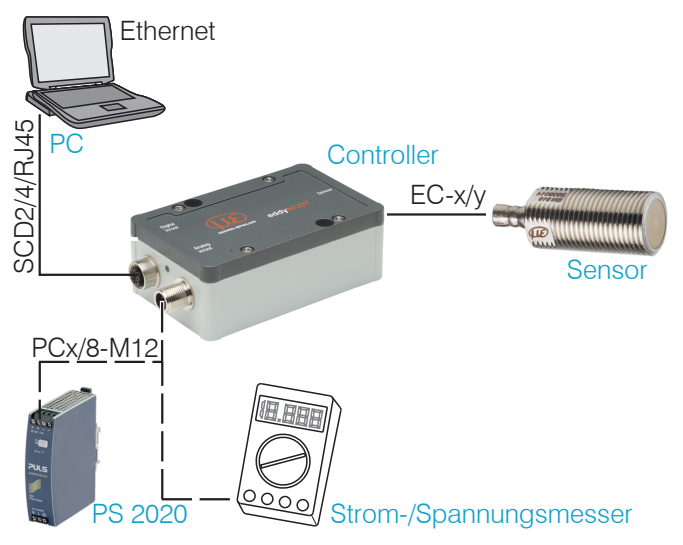

#### **Anschlussbelegung Versorgung, Analogausgang**

Das PCx/8-M12 ist ein fertig konfektioniertes Versorgungs- und Ausgangskabel, Länge 3, 5 oder 10 m. Die Analogmassen GND sind intern miteinander verbunden. Die Ausgänge sind kurzschlussfest.

1) Nur beim Controller DT3061, DT3071 möglich

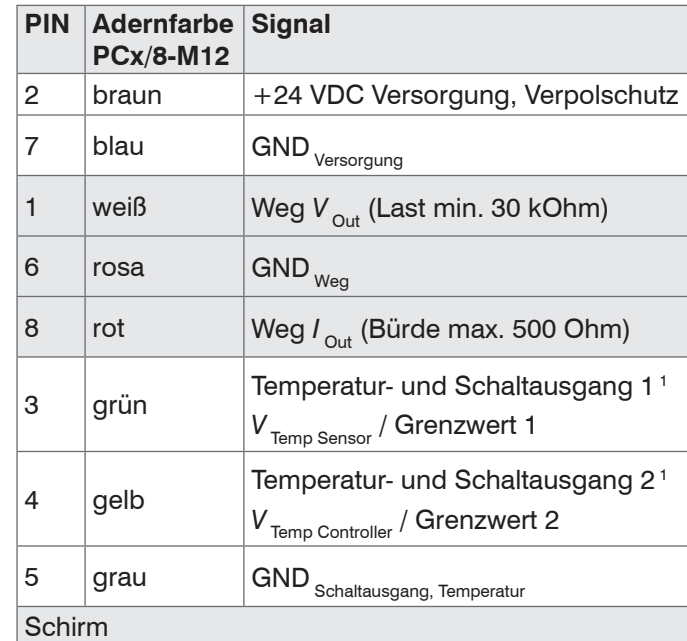

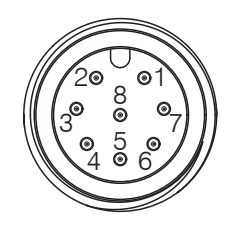

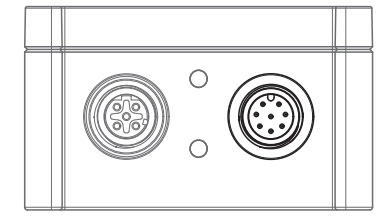

*Stiftseite 8-pol. Gehäusestecker*

*Versorgung und Analogausgang Controller, 8-pol. Stecker*

#### **Messaufbau, Einsatz mehrerer Sensoren**

Die Sensoren der Reihe eddyNCDT 306x, 307x können nicht synchronisiert werden. Beachten Sie folgende Montagehinweise für den minimalen Abstand zweier Sensoren zueinander:

- dreifacher Sensordurchmesser als Abstand zwischen zwei ungeschirmten Sensoren mit gleicher Trägerfrequenz (z. B. low frequency)
- 1,5-facher Sensordurchmesser als Abstand zwischen zwei geschirmten Sensoren mit gleicher Trägerfrequenz (z. B. low frequency)
- nur zwei nahe beieinander liegende Sensoren in low frequency und high frequency Ausführung

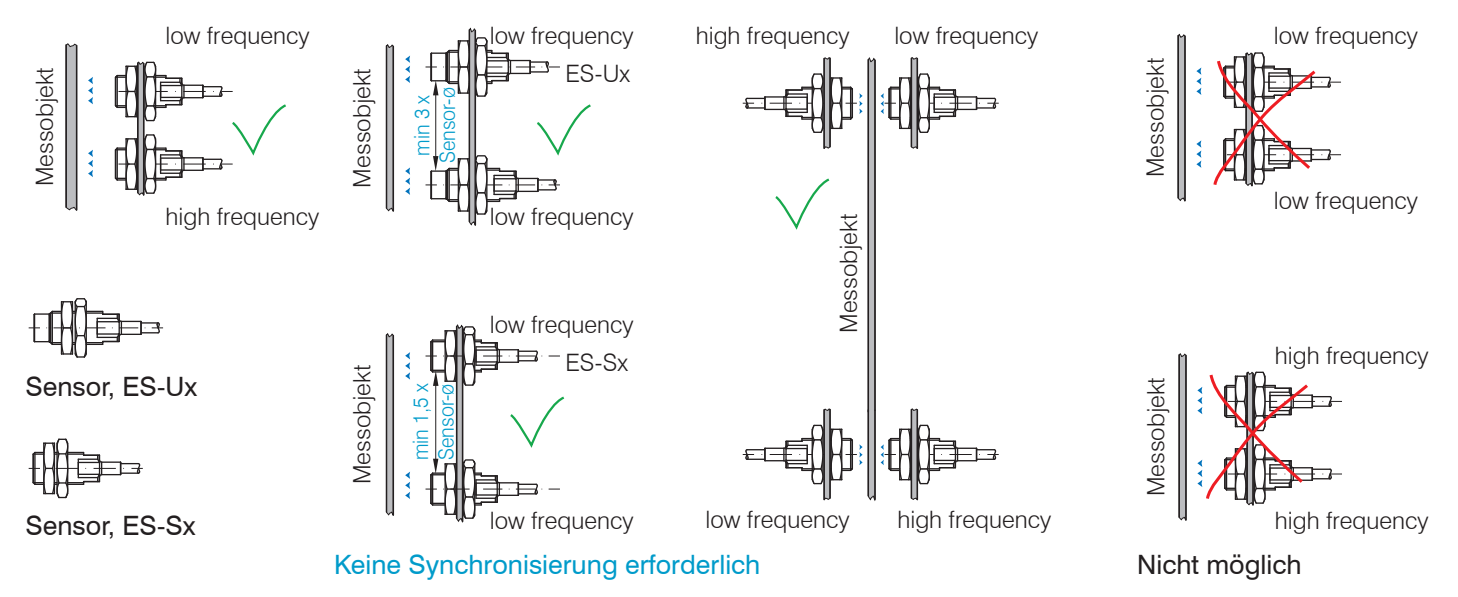

#### **LED Controller, LED**

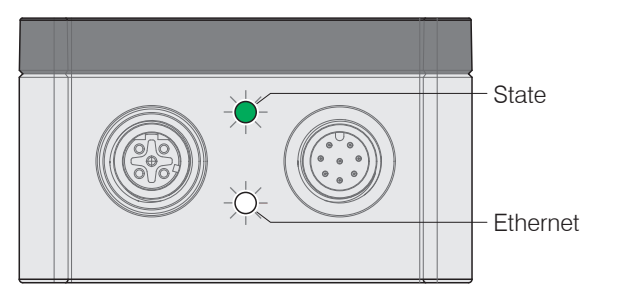

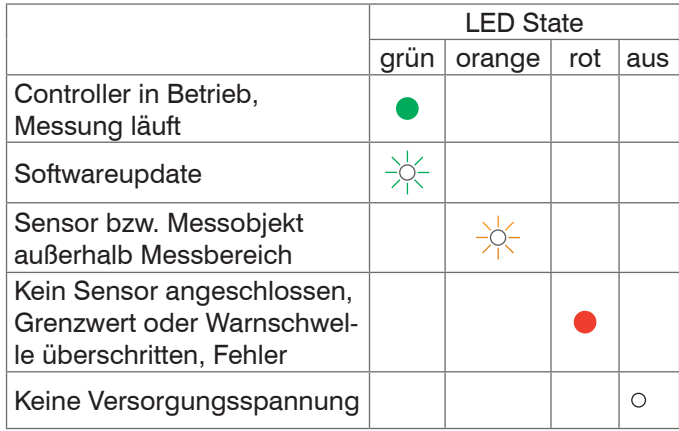

Legende LED

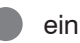

ein  $-\overline{\wedge}$  blinkt  $\circ$  aus

**Begriffsdefinition, Analogausgang Weg**

- MBA Messbereichsanfang. Minimaler Abstand zwischen Sensorstirnfläche und Messobjekt, sensorspezifisch
- MBM Messbereichsmitte
- MBE Messbereichsende (Messbereichsanfang + Messbereich). Maximaler Abstand zwischen Sensorstirnfläche und Messobjekt.
- MB Messbereich

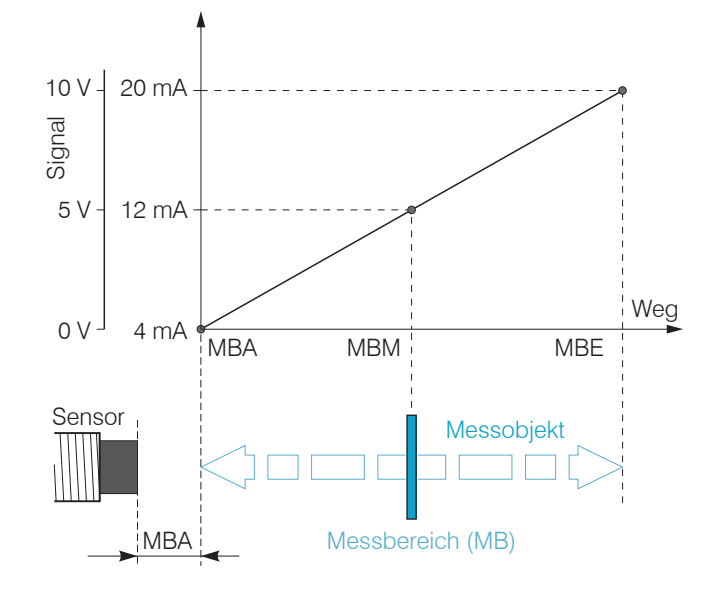

# **Installation und Montage**

Auf die Kabelmäntel von Sensor-, Versorgungs- und Ausgangskabel dürfen keine scharfkantigen oder schweren Gegenstände einwirken.

- Ein beschädigtes Kabel kann nicht repariert wer-
- den. Zugkraft am Kabel ist unzulässig!

### **Sensor**

Ungeschirmte Sensoren

- Typenbezeichnung: ES-Ux oder ES-Ux-T
- Aufbau: Die Sensorkappe mit eingebetteter Spule besteht aus elektrisch nicht leitenden Werkstoffen
- In radialer Richtung können
- Metallteile in der Nähe wie ein Messobjekt wirken und das Messergebnis verfälschen. Beachten Sie dies bei der Auswahl des Materials für die Sensormontage und deren Aufbau.

*Ungeschirmte Sensoren mit Gewinde (links), ohne Gewinde (rechts)*

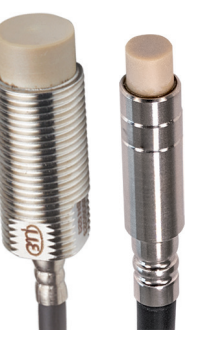

#### Geschirmte Sensoren

- Typenbezeichnung: ES-Sx
- Aufbau: Der Sensor ist bis zur Stirnfläche mit einem Stahlgehäuse mit Montagegewinde umgeben. Der Sensor ist damit gegen die Beeinflussung durch radial, nahe gelegene Metallteile abgeschirmt.

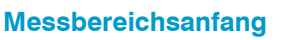

Für jeden Sensor muss ein minimaler Abstand zum Messobjekt eingehalten werden. Damit wird eine Messunsicherheit durch Andruck des Sensors an das Messobjekt und mechanische Zerstörung des Sensors/ Messobjektes vermieden.

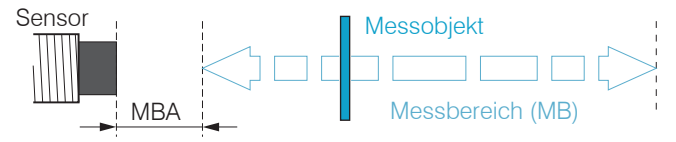

*Messbereichsanfang (MBA), der minimale Abstand zwischen Sensorstirnfläche und Messobjekt*

Wirbelstrom-Wegsensoren können in ihrem Messverhalten von einer metallischen Halterung beeinflusst werden. Bevorzugen Sie eine Sensormontage entsprechend dem verwendeten Sensortyp:

- ungeschirmte Sensoren: Standardmontage
- geschirmte Sensoren: Flächenbündige Montage

### **Standardmontage**

Die Sensoren ragen über die metallische Halterung hinaus. Die dargestellte Einbausituation wird zur Werkskalibrierung der Sensoren bei Micro-Epsilon verwendet.

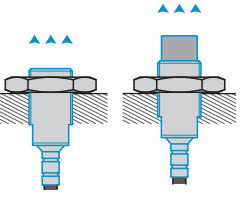

#### **Sensoren mit Gewinde**

- Stecken Sie den Sensor durch die Bohrung in der Sensorhalterung.
- Schrauben Sie den Sensor fest.
- Drehen Sie dazu die Montagemuttern aus dem Lieferumfang beidseitig über das aus der Halterung ragende Gewinde.
- **Ziehen Sie die Montagemuttern vorsichtig an, um** Beschädigungen, vor allem der kleineren Sensoren, zu vermeiden.

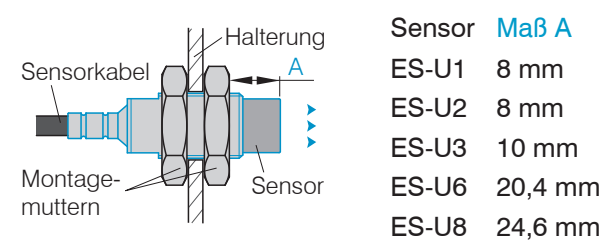

*Ungeschirmter Sensor mit Gewinde in Standardmontage Geschirmter Sensor mit Gewinde in Standardmontage*

Die Technischen Daten der Sensoren beziehen sich auf die Standardmontage. Für das Erreichen der im Datenblatt angegebenen Werte wird daher empfohlen, den Sensor in gleicher Weise einzubauen wie dies während dessen Kalibrierung der Fall war.

- 
- i Bevorzugen Sie die Standardmontage des Sen-sors, da mit dieser Methode optimale Messergebnisse erzielt werden können!
- 
- i Halten Sie bei der Kalibrierung dieselbe relative<br>
Position des Sensors zur Halterung wie bei der Messung ein!

Bei der werksseitigen Kalibrierung der Sensoren befindet sich die Sensorstirnfläche in einem definierten Abstand A zur Montagemutter. Für die Anwendung ist dieser Abstand A zu berücksichtigen, um eine maximale Linearität zu erreichen.

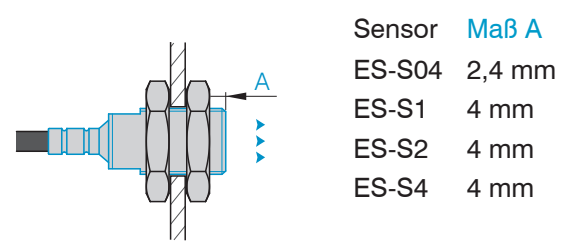

#### **Klemmbare Sensoren ohne Gewinde**

Montieren Sie Sensoren ohne Gewinde vorzugsweise mit einer Umfangsklemmung. Montieren Sie die Sensoren alternativ mit einem Gewindestift aus Kunststoff.

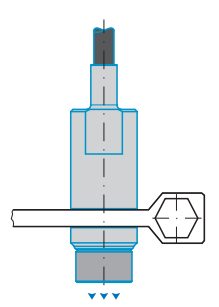

Diese Art der Sensormontage bietet die höchste Zuverlässigkeit, da der Sensor über sein zylindrisches Gehäuse flächig geklemmt wird. Sie ist bei schwierigen Einbauumgebungen, zum Beispiel an Maschinen und Produktionsanlagen zwingend erforderlich. Gewinde-

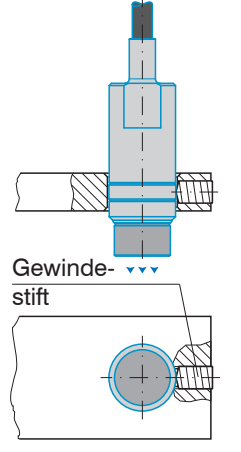

Diese einfache Befestigungsart ist nur bei kraft- und vibrationsfreiem Einbauort zu empfehlen.

Der Gewindestift muss aus Kunststoff sein, damit das Sensorgehäuse nicht beschädigt oder verformt werden kann.

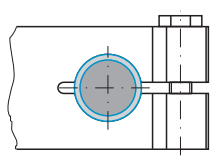

*Umfangsklemmung mit Spannzange Radiale Punktklemmung mit Gewindestift*

**HINWEIS** Verwenden Sie keine Gewindestifte aus Metall. > Gefahr der Beschädigung des Sensors

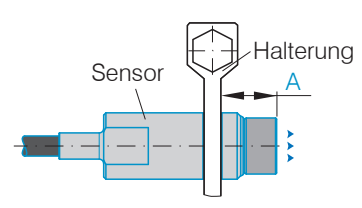

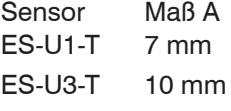

Bei der werksseitigen Kalibrierung der Sensoren befindet sich die Sensorstirnfläche in einem definierten Abstand A zur Sensorhalterung. Für die Anwendung ist dieser Abstand A zu berücksichtigen, um eine maximale Linearität zu erreichen.

*Abstand Sensorstirnfläche und Halterung Sensoren ohne Gewinde in Standardmontage*

# **Flächenbündige Montage**

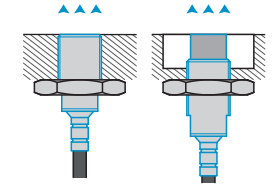

Die flächenbündige Montage entspricht nicht der Werkskalibrierung. Micro-Epsilon empfiehlt mindestens eine 3-Punkt-Feldlinearisierung durchzuführen.

- Linearisieren Sie das Messsystem, wenn möglich
- in einer exakten Messanordnung wie in der späteren Messung selbst!

#### **Sensoren mit Gewinde**

- Montieren Sie geschirmte oder ungeschirmte Sensoren bündig in die Sensorhalterung aus Isoliermaterial (Kunst- stoff, Keramik et cetera).
- **EX** Montieren Sie geschirmte Sensoren bündig in die metallische Sensorhalterung.
- Montieren Sie ungeschirmte Sensoren bündig in die metallische Sensorhalterung. Achten Sie dabei auf eine Aussparung an der Halterung in der Größe des dreifachen Sensordurchmessers.
- Drehen Sie die Sensoren in allen Montagefällen in die Gewindebohrung und kontern Sie mit der Montagemutter.
- Ziehen Sie die Montagemutter vorsichtig an, um Beschädigungen, vor allem der kleineren Sensoren, zu vermeiden.

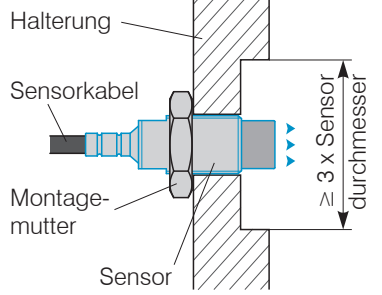

*Flächenbündige Montage eines ungeschirmten Sensors in einer metallischen Halterung mit Aussparung*

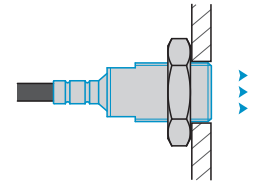

*Flächenbündige Montage eines geschirmten Sensors in einer metallischen Halterung*

### **Messobjektgröße**

Bei Wirbelstromsensoren hat die relative Größe des Messobjekts zum Sensor Auswirkungen auf die Linearitäts- und Steigungsabweichung.

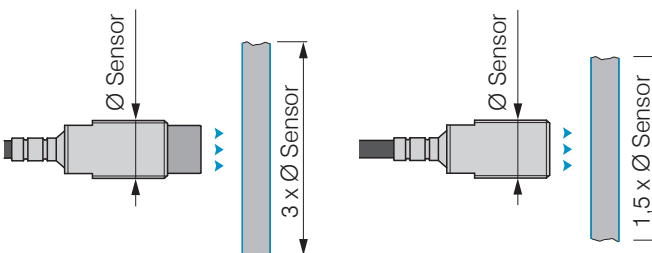

*Minimale Messobjektgröße, geschirmte Sensoren*

*Minimale Messobjektgröße, ungeschirmte Sensoren*

Kann die geforderte Target-Mindestgröße nicht eingehalten werden, so sind für eine ausreichend hohe Linearität und Steigung folgende Aspekte zu beachten:

- Die Größe des Messobjekts darf sich nicht verändern.
- Das Target darf nicht lateral zur Sensorstirnfläche bewegt werden.

Eine erfolgreiche Kalibrierung ist Voraussetzung für möglichst kleine Linearitätsfehler.

Um ein optimales Messergebnis zu erzielen, empfiehlt Micro-Epsilon eine Linearitäts-Kalibrierung auf das entsprechende Messobjekt. Eine Änderung der Messobjektgröße beeinflusst die Güte der Messergebnisse.

# **Sensorkabel**

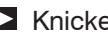

Knicken Sie das Kabel nicht ab. Minimaler Biegeradius:

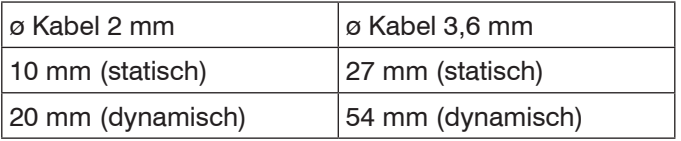

- Verlegen Sie das Sensorkabel so, dass keine scharfkantigen oder schweren Gegenstände auf den Kabelmantel einwirken.
- Schließen Sie das Sensorkabel an den Controller an.

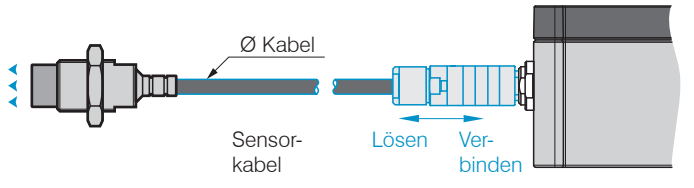

Zum Lösen der Steckverbindung fasst man die Steckverbinder an den gerillten Griffstücken (Außenhülsen) und zieht sie gerade auseinander.

- 
- in Ziehen am Kabel und der Spannmutter verriegelt die Steckverbinder und führt nicht zum Lösen der Verbindung. Vermeiden Sie deshalb übermäßigen Zug auf die Kabel.
- **EX** Prüfen Sie die Steckverbindungen auf festen Sitz.

# **Controller**

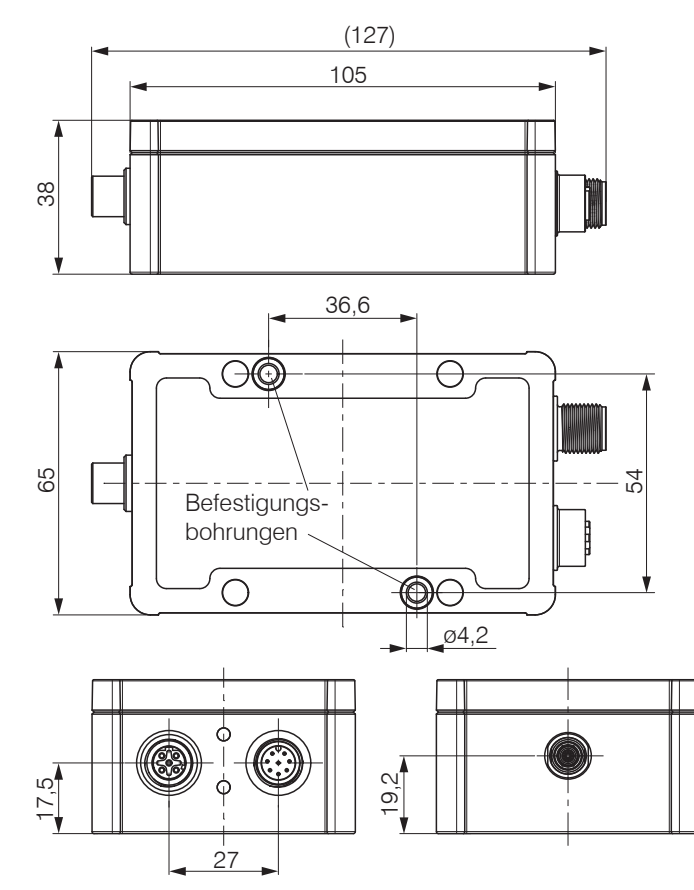

*Maßzeichnung Controller*

# **Bedienung mittels Ethernet**

Im Controller werden dynamische Webseiten erzeugt, die die aktuellen Einstellungen des Controllers und der Peripherie enthalten. Die Bedienung ist nur so lange möglich, wie eine Ethernet-Verbindung zum Controller besteht.

#### **Voraussetzungen**

Sie benötigen einen Webbrowser mit HTML5 Unterstützung (z. B. Firefox  $\geq 3.5$  oder Internet Explorer  $\geq 10$ ) auf einem PC mit Netzwerkanschluss.

Verwenden Sie für die Verbindung ein LAN-Kabel mit M12-Schraubanschluss und RJ-45-Stecker, z. B. ein als optionales Zubehör erhältliches Kabel SCD2/4/RJ45.

Um eine einfache erste Inbetriebnahme des Controllers zu unterstützen, ist der Controller ab Werk auf eine direkte Verbindung mit einer statischen IP-Adresse eingestellt.

Falls Sie Ihren Browser so eingestellt haben, dass er über einen Proxy-Server ins Internet zugreift, fügen Sie bitte in den Einstellungen des Browsers die IP-Adresse des Controllers zu den IP-Adressen hinzu, die nicht über den Proxy-Server geleitet werden sollen. Die MAC-Adresse des Messgerätes finden Sie auf dem Typenschild des Controllers.

Für die grafische Darstellung der Messergebnisse muss im Browser "Javascript" und "CSS" aktiviert sein.

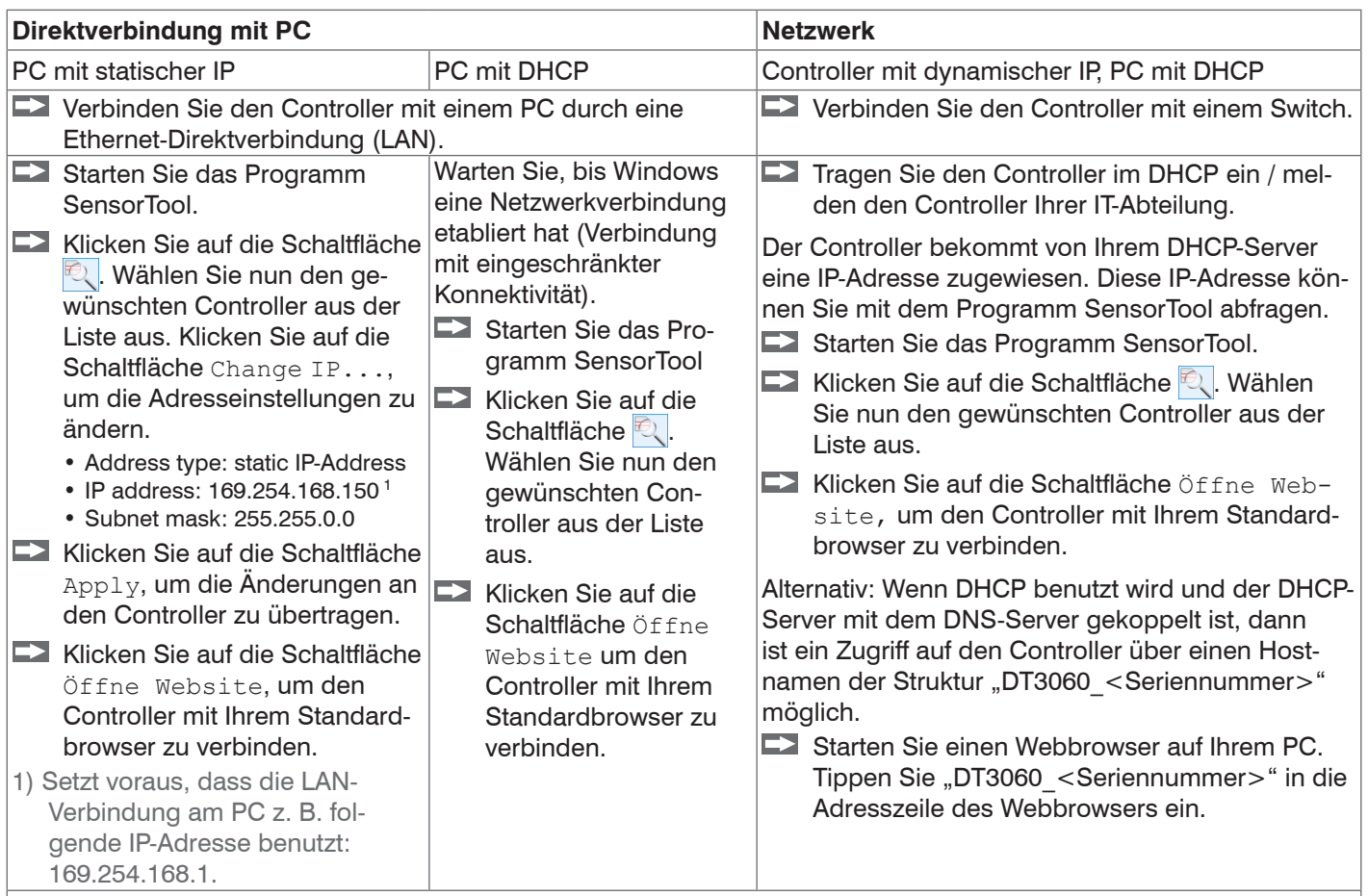

Im Webbrowser erscheinen nun interaktive Webseiten zur Einstellung von Controller und Peripherie.

# **Zugriff über Webinterface**

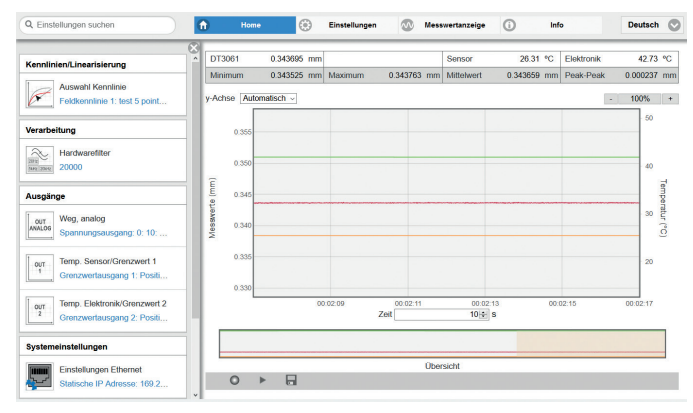

*Erste interaktive Webseite nach Aufruf der IP-Adresse*

In der oberen Navigationsleiste sind weitere Hilfsfunktionen (z. B. Einstellungen) erreichbar. Alle Einstellungen in der Webseite werden sofort im Controller ausgeführt.

Die parallele Bedienung über Webbrowser und Telnet-Befehle ist möglich; die letzte Einstellung gilt.

Das Aussehen der Webseiten kann sich abhängig von den Funktionen und der Peripherie ändern. Jede Seite enthält Beschreibungen der Parameter und damit Tipps zum Konfigurieren des Controllers.

### **Bedienmenü, Controller-Parameter einstellen**

Sie können das eddyNCDT 306x, 307x gleichzeitig auf zwei verschiedene Arten programmieren:

- mittels Webbrowser über das Sensor-Webinterface
- mit ASCII-Befehlssatz und Terminalprogramm über Ethernet (Telnet).

### **Login, Wechsel Benutzerebene**

Menü Einstellungen > Systemeinstellungen

Die Vergabe eines Passwortes und die Benutzerebene Bediener verhindern unbefugtes Ändern von Einstellungen am Controller. Im Auslieferungszustand ist kein Passwortschutz im Controller hinterlegt. Nach erfolgter Konfiguration des Controllers sollte der Passwortschutz aktiviert werden.

- **Ein benutzerdefiniertes Passwort wird durch ein<br>I Firmware-Update nicht geändert.**
- Firmware-Update nicht geändert.

Für den Anwender sind folgende Funktionen zugänglich:

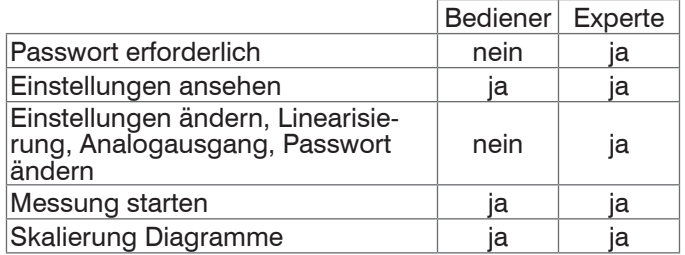

*Rechte in der Benutzerhierarchie*

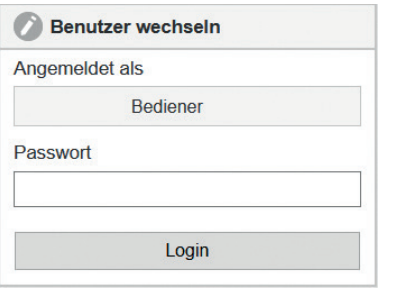

*Wechsel in die Benutzerebene Experte*

Tippen Sie das Passwort in das Feld Passwort ein und bestätigen Sie die Eingabe mit Login, um in die Benutzerebene Experte zu wechseln.

In die Betriebsart Bediener wechseln Sie mit einem Klick auf die Schaltfläche Logout.

In den Systemeinstellungen ist die Vergabe eines benutzerdefinierten Passwortes in der Betriebsart Experte möglich.

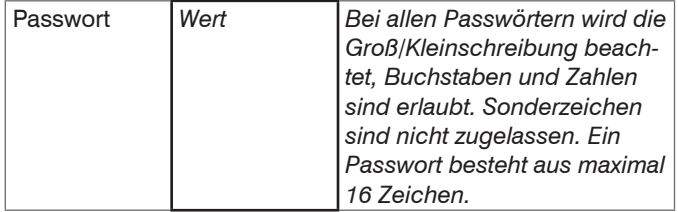

Bei der erstmaligen Vergabe eines Passwortes bleibt das Feld Altes Passwort frei.

### **Messbereich skalieren**

Menü Einstellungen > Kennlinien/Linearisierung > Messbereich skalieren.

Sie können den Messbereich des eddyNCDT 306x, 307x auf zwei verschiedene Arten skalieren:

- mittels Mausfunktion direkt in der Grafik,
- mit den Feldern Aktueller Messbereichsanfang und Aktuelles Messbereichsende.

#### **Messhereich skalieren**

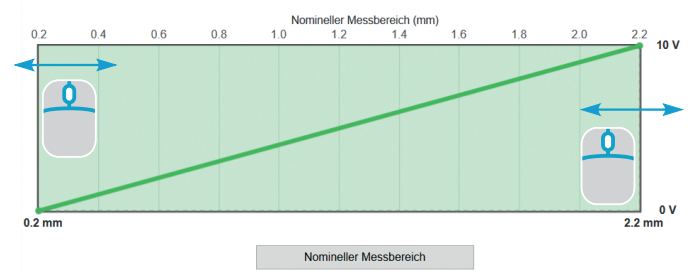

#### *Skalieren des Messbereichs mit dem Mauszeiger*

Die Messbereichsskalierung wirkt sich auf den Analog- und Digitalausgang aus. Die Auflösung ändert sich nicht. Der Bezug zur Skalierung des Analogausgangs bleibt erhalten, d. h. der gewählte Messbereichsanfang entspricht 0 V am Spannungsausgang bzw. 4 mA am Stromausgang.

Mit der Schaltfläche Nomineller Messbereich können Sie eine manuelle Skalierung zurücknehmen.

### **3-Punkt Feldlinearisierung**

Menü Einstellungen > Kennlinien/Linearisierung > Feldlinearisierung durchführen.

Wird vom Anwender der Sensor oder die Messobjektgeometrie gewechselt, ist vor der Messung eine Feldlinearisierung durchzuführen. Verwenden Sie dabei nach Möglichkeit

- die originale Sensormontage,
- das originale Messobjekt.
- **Lassen Sie das Messsystem vor einer Linearisie-<br>1 Inna circa 30 Minuten warmlaufen.**
- rung circa 30 Minuten warmlaufen.
- Wählen Sie als Linearisierungsart 3-Punkt und die gewünschte Einheit.

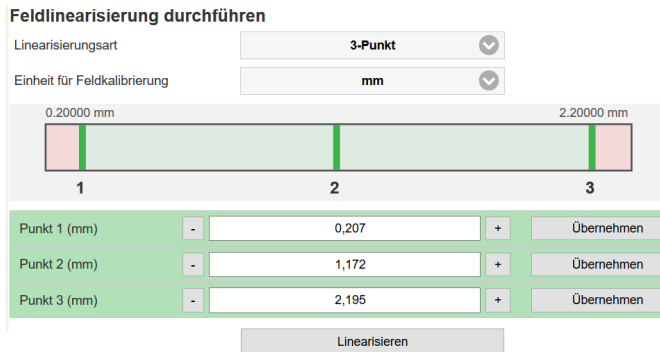

Feldkennlinie speichern

*Linearisierung am Beispiel eines ES-U3 Sensors*

### Der Sensor wird mit drei durch ein Vergleichsnormal

eddyNCDT 306x / 307x

vorgegebenen Abstandspunkten abgeglichen. Die Linearisierungspunkte können Sie innerhalb des Sensormessbereiches frei wählen.

 Stellen Sie das Messobjekt in Punkt 1 zum Sensor ein.

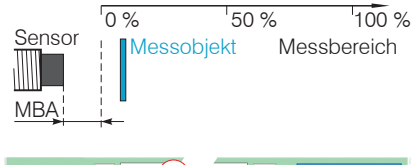

**Tippen Sie den**  $\sum_{\text{Punkt 1 (mm)} }$   $\sum_{\text{Punkt 1 (mm)} }$ 

Übernehmen  $+$ 

Bestätigen Sie den Punkt 1 mit Übernehmen.

Wiederholen Sie diese Abfolge für die Linearisierungspunkte 2 und 3.

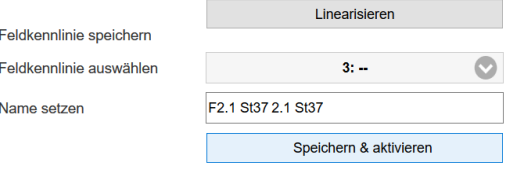

Klicken Sie auf die Schaltfläche Linearisieren. Das System führt die Linearisierung aus.

Das Ergebnis der Linearisierung können Sie dauerhaft speichern.

- Wählen Sie einen Speicherplatz mit Feldkennlinie auswählen.
- **EX Geben Sie im Feld Name setzen eine Bezeichnung** für die Linearisierung ein.
- Klicken Sie auf die Schaltfläche Speichern & aktivieren.

#### **Auswahl Kennlinie**

Menü Einstellungen > Kennlinien/Linearisierung > Aktuelle Kennlinie.

Das DT3060, DT3070 kann eine Feldkennlinie speichern. Das DT3061, DT3071 kann bis zu vier unterschiedliche Feldkennlinien speichern, die jeweils auf eine Werkskalibrierung aufbauen.

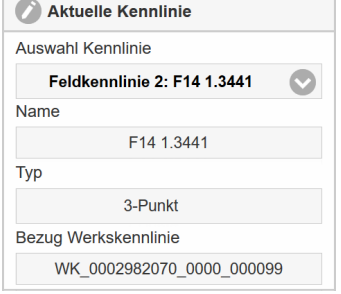

Damit können Sie z. B. unterschiedliche Targets oder Einbausituationen als eigene Kennlinie hinterlegen und im Anwendungsfall in den Controller laden. Das Feld Typ informiert Sie über die zugrunde liegende Linearisierungsart.

Wählen Sie über das Menü Auswahl Kennlinie die gewünschte Kennlinie bzw. Linearisierung für Ihre Messung aus.

# **Import, Export**

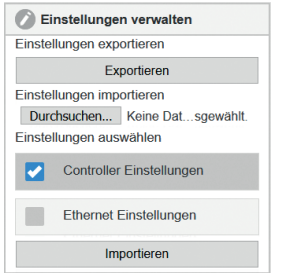

 $\Box$  Menü Einstellungen > Systemeinstellungen <sup>&</sup>gt; Einstellungen ver- walten.

Sie können die Einstellungen der Elektronik in eine Datei exportieren bzw. von einer Datei wieder importieren.

**Controller** Einstellungen Hardwarefilter, Grenzwerteinstellungen Ethernet Einstellungen IP-Adresse, Subnetzmaske

# **Analogausgang skalieren, Temperatur**

Diese Funktion ist beim Controller DT3061 und DT3071 möglich.

Menü Einstellungen > Ausgänge > Temperatur

Über den Temperaturausgang kann die Controller- oder Sensortemperatur ausgegeben werden.

**EX** Wählen Sie als Typ Temperatur Sensor oder Temperatur Elektronik (Controller).

Max. Ausgabebereich: 0 V ... 5 V

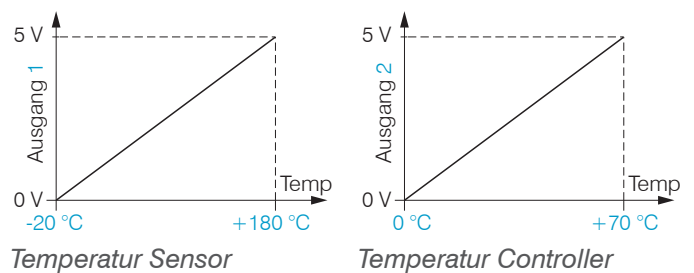

Die Genauigkeit der Temperaturmessung hängt von der Einbausituation ab, die Reproduzierbarkeit ist hoch.

### **Analogausgang skalieren, Weg**

Menü Einstellungen > Ausgänge > Weg, analog.

Max. Ausgabebereich: 4 mA ... 20 mA oder 0 V ... 10 V

Ausgangshub  $\Delta$  I  $_{\text{OUT}}$  : 16 mA oder  $\Delta$  U  $_{\text{OUT}}$  : 10 V; entspricht 100 % MB

Es werden immer 2 Punkte verwendet, die den Anfang und das Ende des Analogausgangs kennzeichnen.

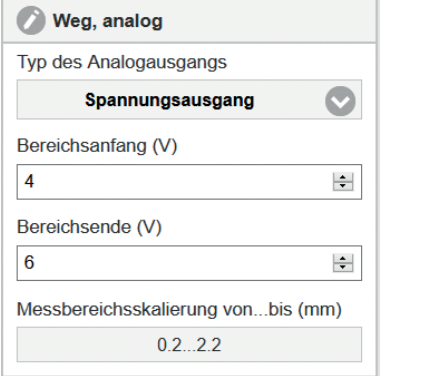

Zusammen mit der Funktion Messbereichsskalierung ändern, können Sie den Analogausgang Ihren individuellen Erfordernissen anpassen.

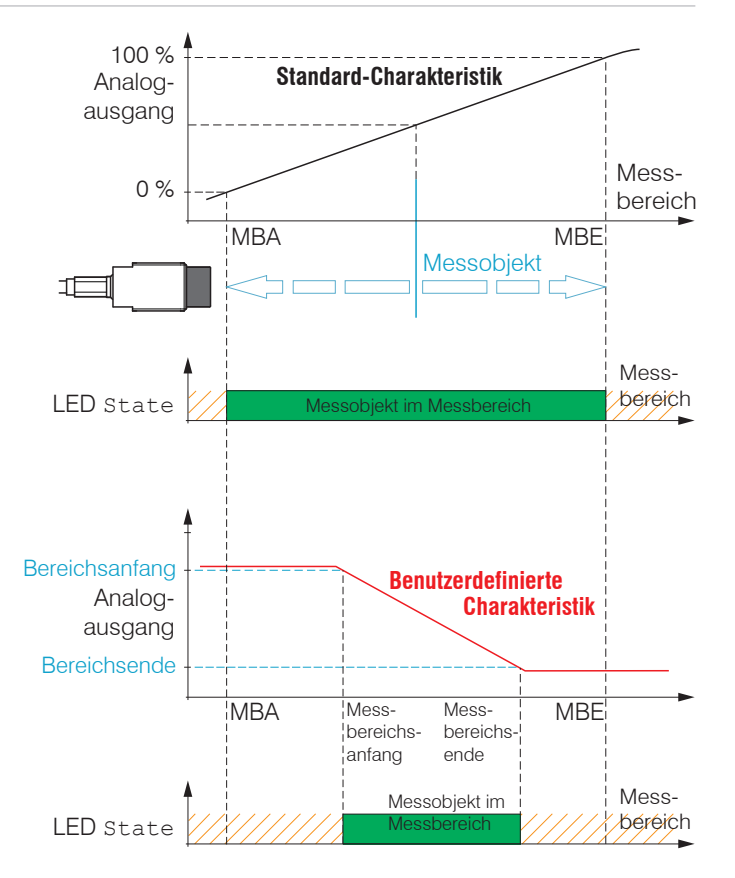

*Standardkennlinie (schwarz), umgekehrte, benutzerdefinierte Kennlinie (rot)*

# **Temperatur- und Grenzwertausgänge**

Diese Funktion ist beim Controller DT3061, DT3071 möglich. Menü Einstellungen > Ausgänge > Grenzwert 1/2.

Das eddyNCDT 3061, 3071 kann das Messergebnis auf einzustellende Grenzwerte überprüfen. Damit können Schwellwerte überwacht, unzulässige Toleranzen erkannt und Sortierkriterien realisiert werden.

Typ und Bezugswert (Referenz) für die Grenzwertüberwachung sind wählbar und gelten für die aktuelle Kennlinie.

Typ: Relativ | Peak-To-Peak (Spitzenwert) | Dynamisch.

- Relativ Die Schwellwerte A/B beziehen sich auf den eingestellten Referenzwert
- Peak-To-Peak Die Schwellwerte A/B beziehen sich auf einen blockweise berechneten Peak-to-Peak-Wert (Parameter Peak-to-Peak  $\Delta t$ ).
- Dynamisch Die Schwellwerte A/B beziehen sich auf einen kontinuierlich berechneten, gleitenden Mittelwert (Parameter Mittelung  $\Delta t$ ).

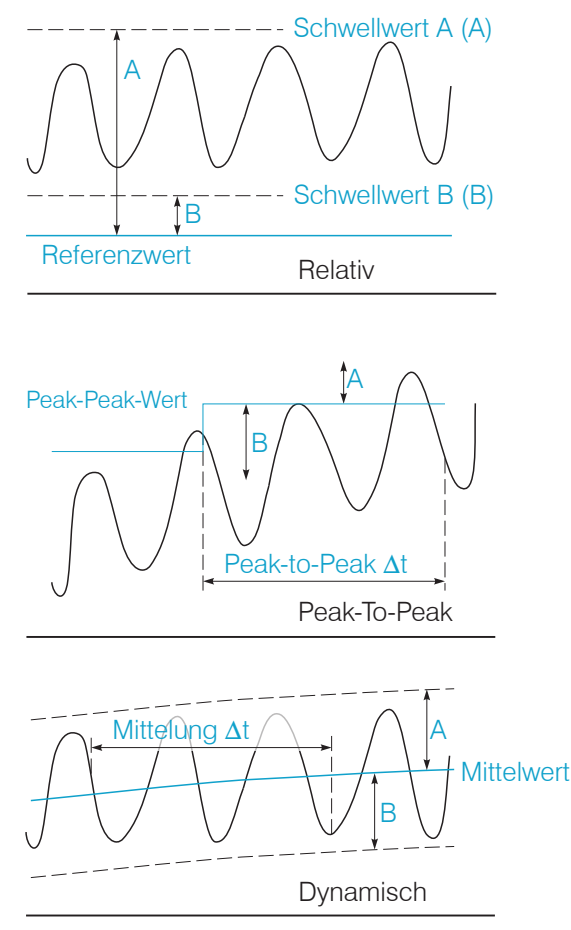

*Bezüge für die Grenzwertüberwachung*

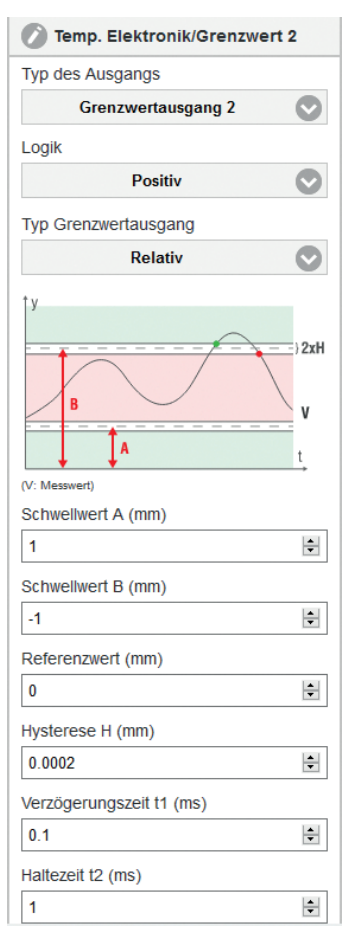

*Parameter für die Grenzwertbetrachtung*

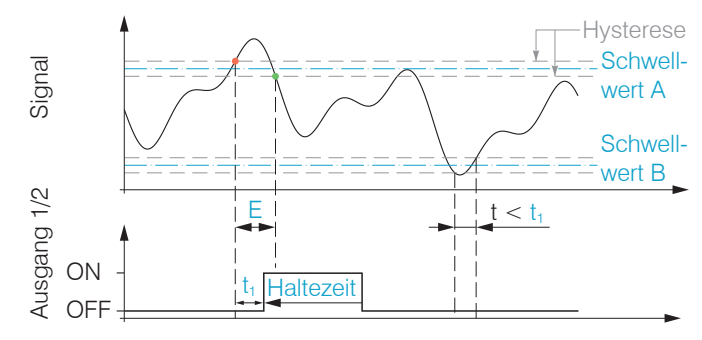

*Zeitverhalten Grenzwert, Ereignis (E) < Haltezeit, Logik:* Positiv

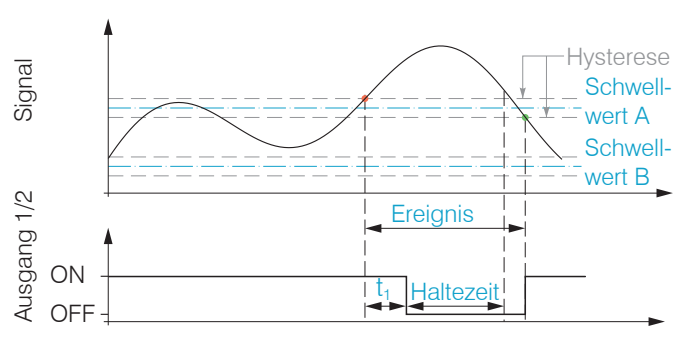

*Zeitverhalten Grenzwert, Ereignis > Haltezeit, Logik:* Negativ

- Dauer der Grenzwertüberschreitung
- $t_1$  Verzögerungszeit<br>  $t < t_1$  Grenzwertausgan
- $t < t_1$  Grenzwertausgang passiv<br>  $t \geq t_1$  Grenzwertausgang aktiv
- Grenzwertausgang aktiv

### **Messobjekt platzieren**

**Platzieren Sie das Messobjekt innerhalb des** Sensormessbereichs.

Der Wert für den Messbereichsanfang (MBA) hängt vom Sensor ab. Diesen Wert finden Sie in den technischen Daten zum Sensor.

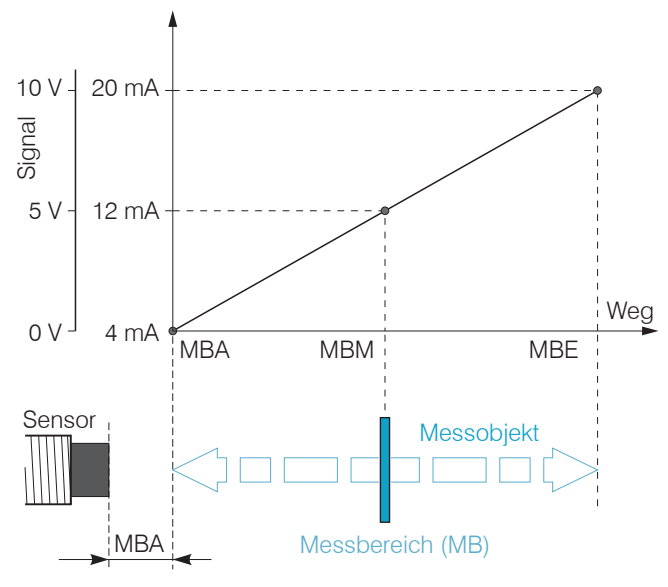

# **Abstandsmessung**

**EX Wechseln Sie in das Menü** Messwertanzeige.

Klicken Sie auf die Schaltfläche Messung  $\rightarrow$ 

starten .

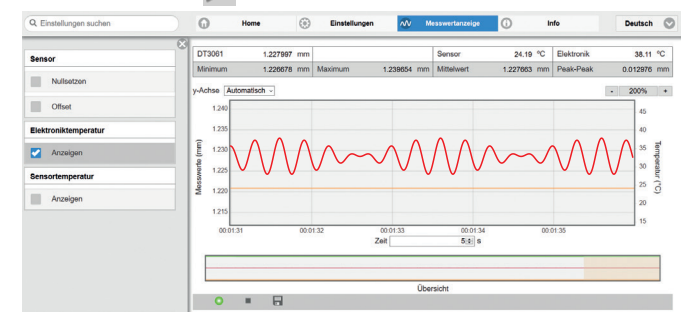

Die Statistikwerte werden im Webinterface berechnet. Die Berechnung beginnt bzw. endet bei Klick auf die Schaltfläche Messung starten / stoppen. Zu Beginn einer Messung werden die Statistikwerte zurückgesetzt. Innerhalb einer Messung werden die Statistikwerte aktualisiert; die Aktualisierung erfolgt mit jedem neuen Datenpaket, das vom Controller empfangen wird.

MBA Messbereichsanfang MBM Messbereichsmitte

MBE Messbereichsende

# **Service, Reparatur**

Bei einem Defekt am Controller, Sensor oder des Sensorkabels senden Sie bitte die betreffenden Teile zur Reparatur oder zum Austausch ein. Bei Störungen, deren Ursachen nicht eindeutig erkennbar sind, senden Sie bitte immer das gesamte Messsystem an

#### MICRO-EPSILON MESSTECHNIK

GmbH & Co. KG Königbacher Str. 15 94496 Ortenburg / Deutschland Tel. +49 (0) 8542 / 168-0 Fax +49 (0) 8542 / 168-90 info@micro-epsilon.de www.micro-epsilon.de

# **Haftungsausschluss**

Alle Komponenten des Gerätes wurden im Werk auf die Funktionsfähigkeit hin überprüft und getestet. Sollten jedoch trotz sorgfältiger Qualitätskontrolle Fehler auftreten, so sind diese umgehend an MICRO-EPSILON oder den Händler zu melden.

MICRO-EPSILON übernimmt keinerlei Haftung für Schäden, Verluste oder Kosten, die z. B. durch

- Nichtbeachtung dieser Anleitung / dieses Handbuches,

- Nicht bestimmungsgemäße Verwendung oder durch unsachgemäße Behandlung (insbesondere durch unsachgemäße Montage, - Inbetriebnahme, - Bedienung und - Wartung) des Produktes,
- Reparaturen oder Veränderungen durch Dritte,
- Gewalteinwirkung oder sonstige Handlungen von nicht qualifizierten Personen

am Produkt entstehen, entstanden sind oder in irgendeiner Weise damit zusammenhängen, insbesondere Folgeschäden.

Diese Haftungsbeschränkung gilt auch bei Defekten, die sich aus normaler Abnutzung (z. B. an Verschleißteilen) ergeben, sowie bei Nichteinhaltung der vorgegebenen Wartungsintervalle (sofern zutreffend).

Für Reparaturen ist ausschließlich MICRO-EPSILON zuständig. Es ist nicht gestattet, eigenmächtige bauliche und/oder technische Veränderungen oder Umbauten am Produkt vorzunehmen. Im Interesse der Weiterentwicklung behält sich MICRO-EPSILON das Recht auf Konstruktionsänderungen vor.

Im Übrigen gelten die Allgemeinen Verkaufsbedingungen der MICRO-EPSILON, die unter Impressum | Micro-Epsilon

https://www.micro-epsilon.de/impressum/ abgerufen werden können.

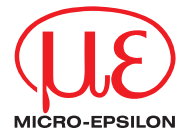

MICRO-EPSILON MESSTECHNIK GmbH & Co. KG Königbacher Str. 15 · 94496 Ortenburg / Deutschland Tel. +49 (0) 8542 / 168-0 · Fax +49 (0) 8542 / 168-90 info@micro-epsilon.de · www.micro-epsilon.de Your local contact: www.micro-epsilon.com/contact/worldwide/

X9690385-A042071MSC © MICRO-EPSILON MESSTECHNIK